# **Web Design with** HTML5 & CSS3 8<sup>th</sup> Edition

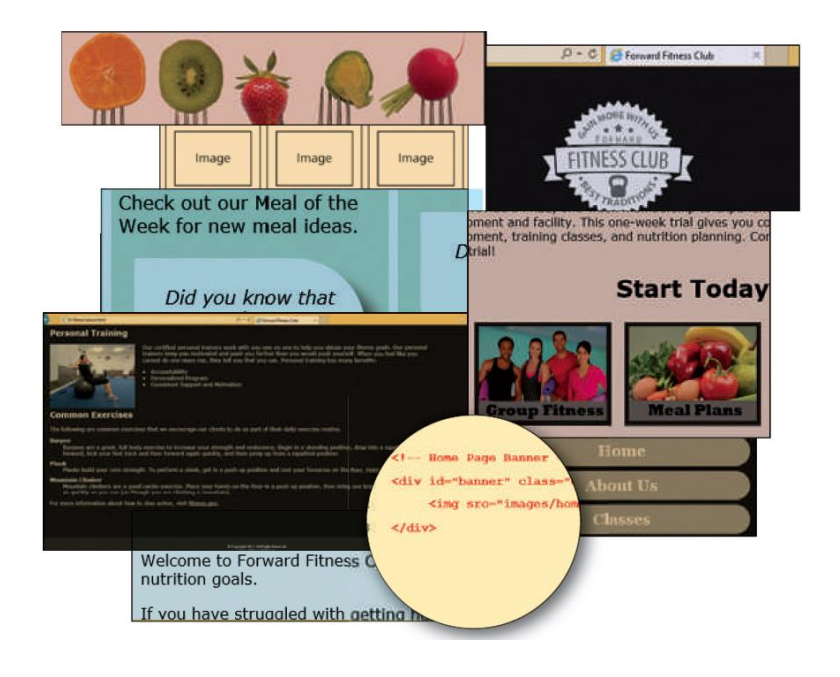

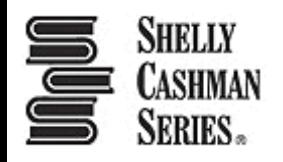

# Chapter Objectives

- 1. Explain when to use article, aside, and section elements
- 2. Define figure and figcaption elements
- 3. Redesign wireframes for tablet and desktop viewports
- 4. Explain and use the opacity property
- 5. Describe and use the text-shadow property

# Chapter Objectives

- 6. Add a banner image to a website
- 7. Insert and style a figure element
- 8. Insert and style a section element
- 9. Insert and style an article element
- 10.Insert and style an aside element
- 11.Create a three-column layout
- 12.Describe and use the overflow property

# Topics

- 1. Introduction
- 2. Project Use HTML5 Structural Elements to Redesign a Website
- 3. Using HTML5 Semantic Elements
- 4. Redesigning the Home Page
- 5. Updating the About Us Page
- 6. Updating the Contact Us Page
- 7. Creating the Nutrition Page
- 8. Summary

## **3. Using HTML5 Semantic Elements**

#### Table 7-1 HTML5 Semantic Elements

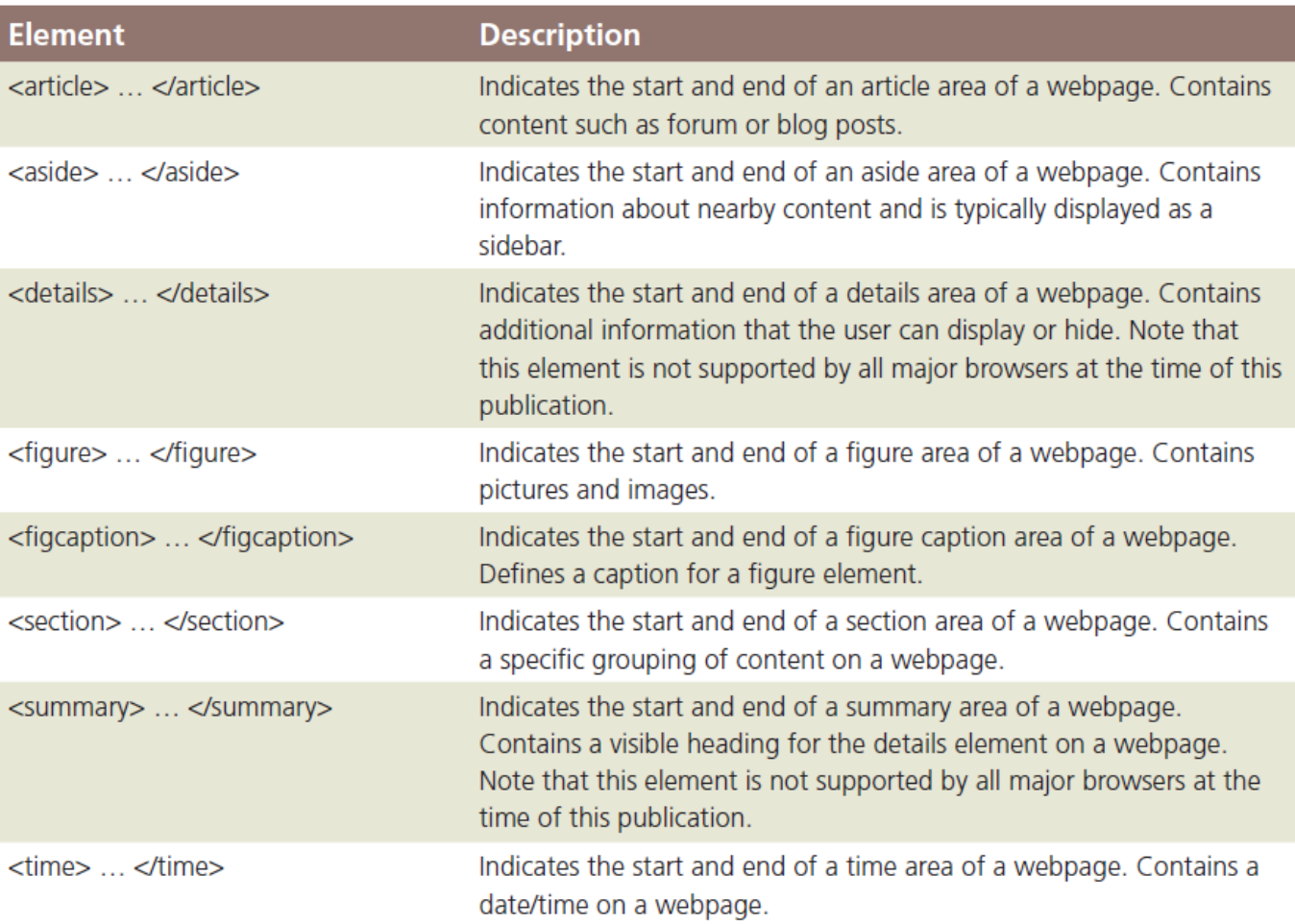

# 3.1 Article Element

#### • The **article element** is

- a complete, self-contained composition in a document, page, application, or site
- independently distributable or reusable, e.g. in syndication
- The start and end tags of article elements are <article> and </article>
- Content placed between these tags will appear on a webpage as part of the article element

# 3.1 Article Element

- Articles may be nested within other HTML elements, such as the main element, the section element, or other article elements
- Articles are commonly used to contain news articles, blog and forum posts, or comments

# **3.1 Article Element**

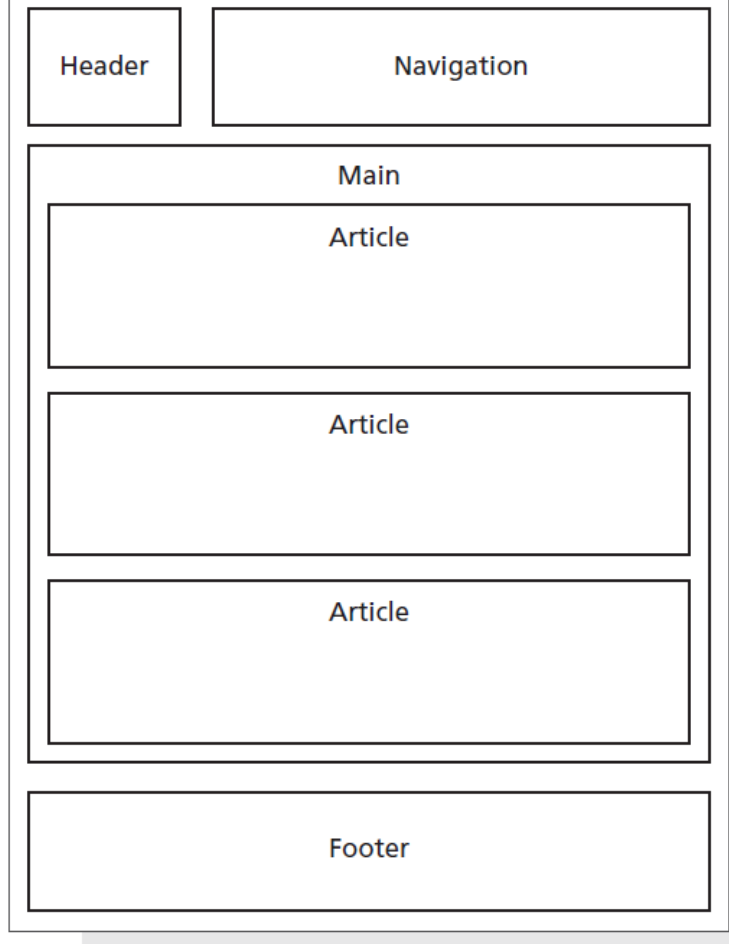

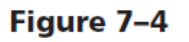

# 3.2 Aside Element

- The aside element is used as a **sidebar** that contains additional information about a particular item mentioned within another element
- For example, if an article on a webpage contains a recipe and a list of ingredients, one could include an aside element with more information about one of the key ingredients, such as its origin or where to purchase it
- It can be nested within article elements or within main or section elements

# **3.2 Aside Element**

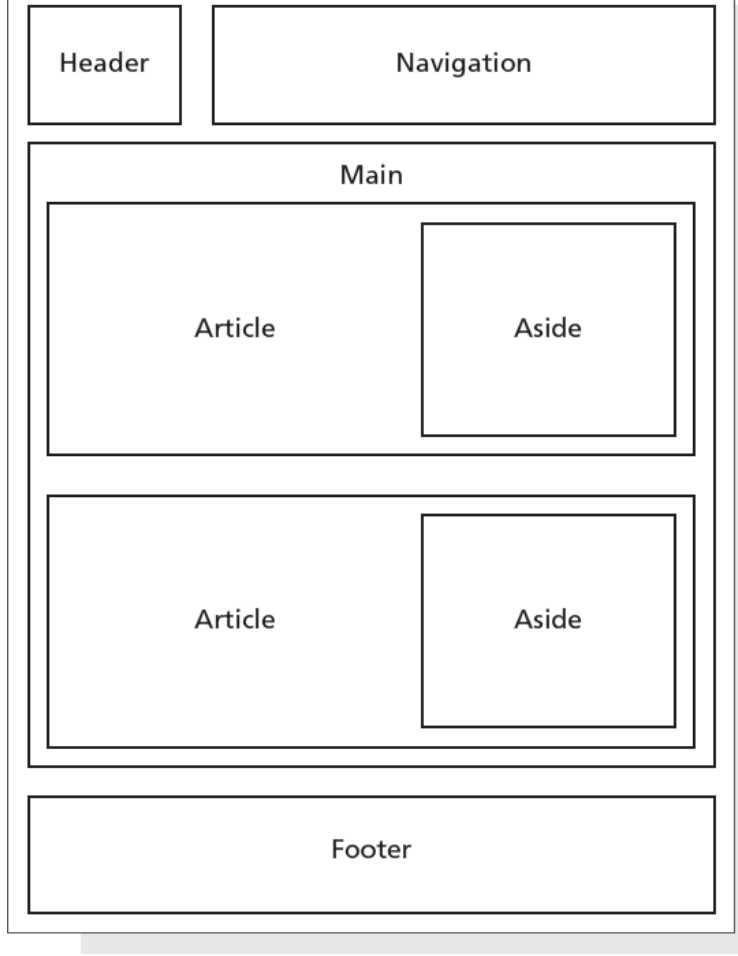

Figure 7-6

Chapter 7: Improving Web Design with New Page Layouts 10 and 10 and 10 and 10 and 10 and 10 and 10 and 10 and 10

# 3.3 Section Element

- The **section element** is an element that
	- represents a generic section of a document or application
		- a section is a thematic grouping of content
		- the theme of each section should be identified as a child of the section element
	- is not a generic container element. A general rule is that the section element is appropriate only if the element's contents would be listed explicitly in the document's outline

# 3.3 Section Element

• The following is an example of a several **section**  elements nested within an article element

<article>

<h1>Tutorials: Cooking Basics</h1>

<p>Watch our tutorials to learn the basics of good cooking.</p>

<section>

<h1>Tutorial 1</h1>

<p>Assembling basic kitchen tools.</p> </section>

#### </article>

…

# **3.3 Section Element**

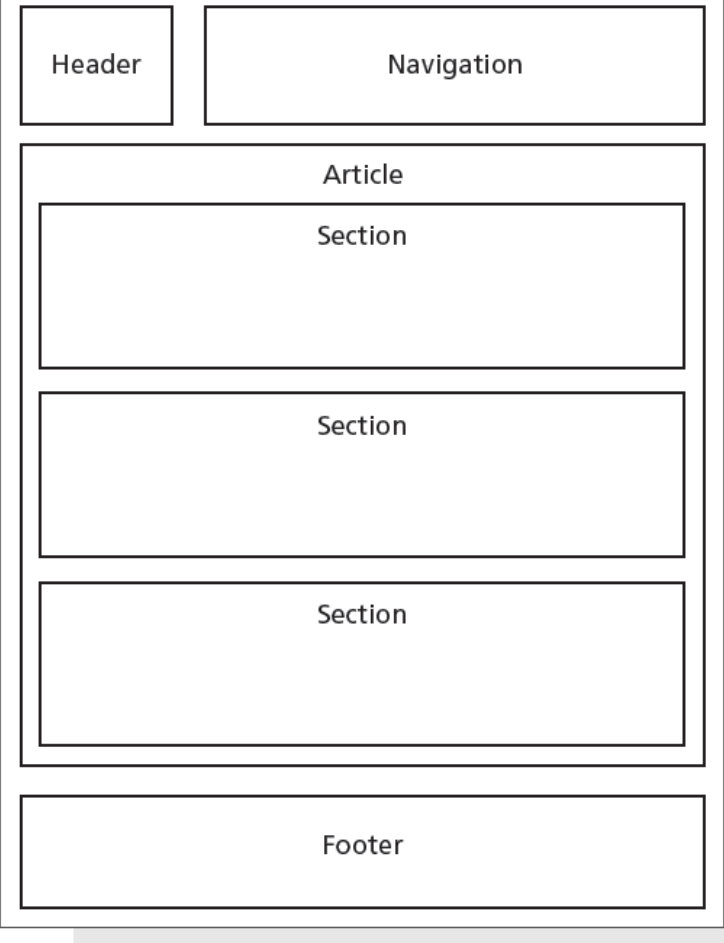

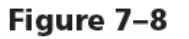

Chapter 7: Improving Web Design with New Page Layouts 13 and 13 and 13 and 13 and 13 and 13 and 13 and 13 and 13 and 13 and 13 and 13 and 13 and 13 and 13 and 13 and 13 and 13 and 13 and 13 and 13 and 13 and 13 and 13 and

## 3.4 Figure and Figure Caption Elements

- The **figure element** is used to group content, such as illustrations, diagrams, and photos
- The figure element represents some flow content that is self-contained and is typically referenced as a single unit from the main flow of the document
- A figure element can contain one or more img elements

# 3.4 Figure and Figure Caption Elements

- The figure element may contain an optional **figure caption** element, which is used to provide a caption for the figure element
- The start and end tags of the figure caption element are <figcaption> and </figcaption>

# 3.4 Figure and Figure Caption Elements

The following is an example of the  $figure$  element and the figure caption element

<figure>

<figcaption>New York City Highlights</figcaption>

<img src="ny1.jpg" alt="Statue of Liberty">

<img src="ny2.jpg" alt="Central Park">

<img src="ny3.jpg" alt="New York at Night">

</figure>

### **B.4 Figure and Figure Caption Elements**

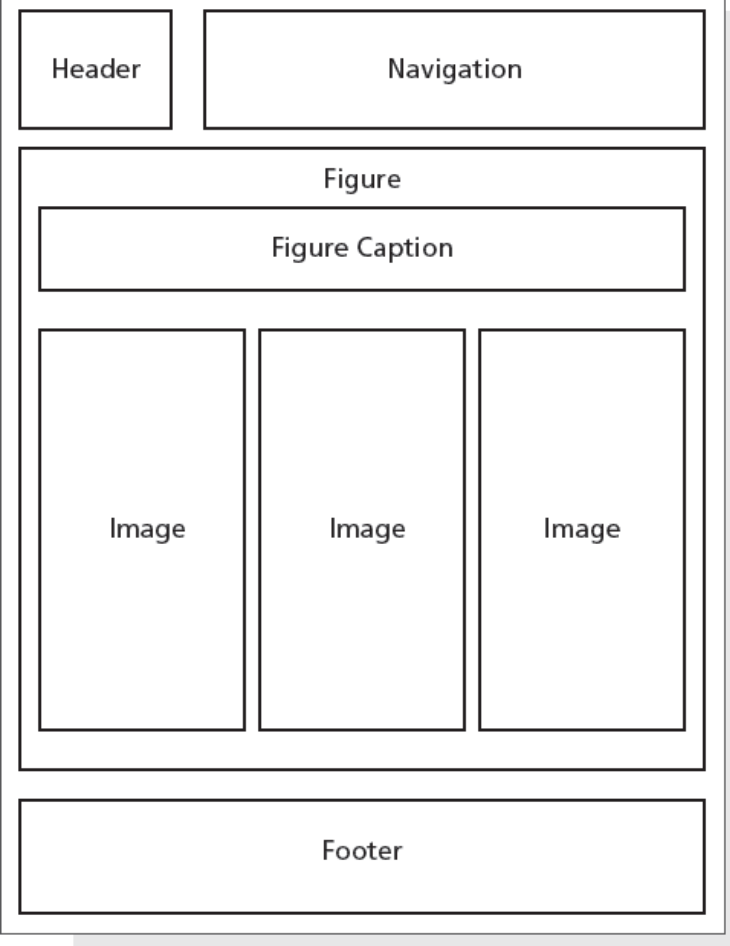

# 3.5 Website Layout

- A **banner** is a graphic that spans the width of a webpage and usually brands a website, often by displaying its name or an identifying image
- The CSS3 **opacity** property specifies the transparency of an element
- The **text-shadow** property applies a shadow to text
	- h-shadow value designates the horizontal position of the shadow
	- v-shadow value designates the vertical position of the shadow

# 3.5 Website Layout

• An example of a style rule that applies a text shadow to an element is shown below h1 {

text-shadow: 0.2em 0.1em #292933; }

In this example, a text shadow with a horizontal position of 0.2em, a vertical position of 0.1em, and a dark gray color is applied to an h1 element

# 4. Redesigning the Home Page

#### Home page wireframe for tablet viewport Header Navigation **Banner Div** Main Div Div **Figure** Image Image Image Footer

Figure 7-14

#### Home page wireframe for desktop viewport

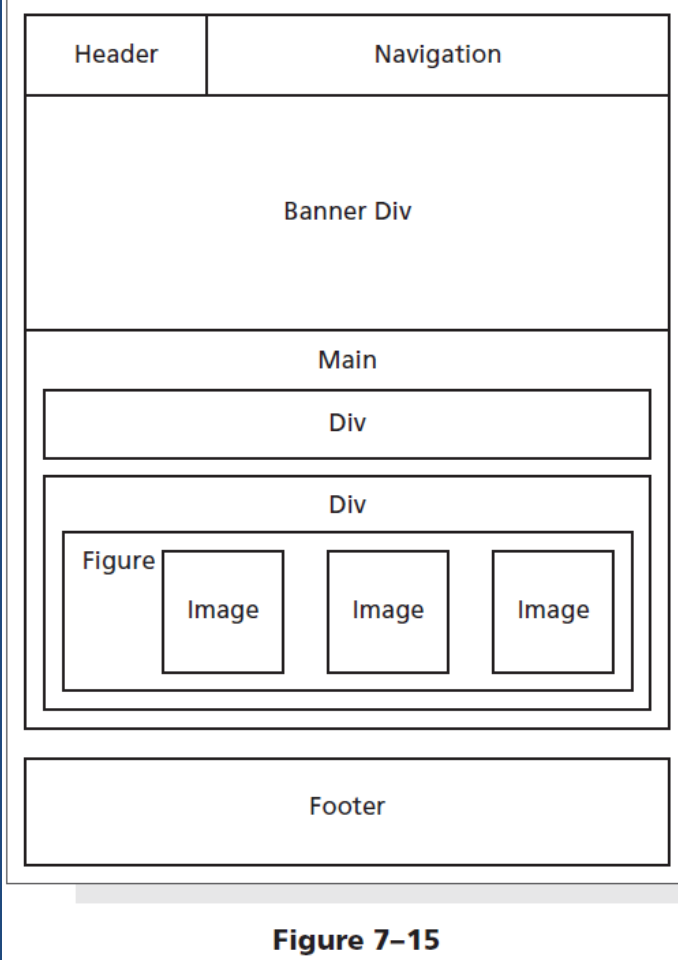

#### 4.1 To Add a New div Element to the Home Page

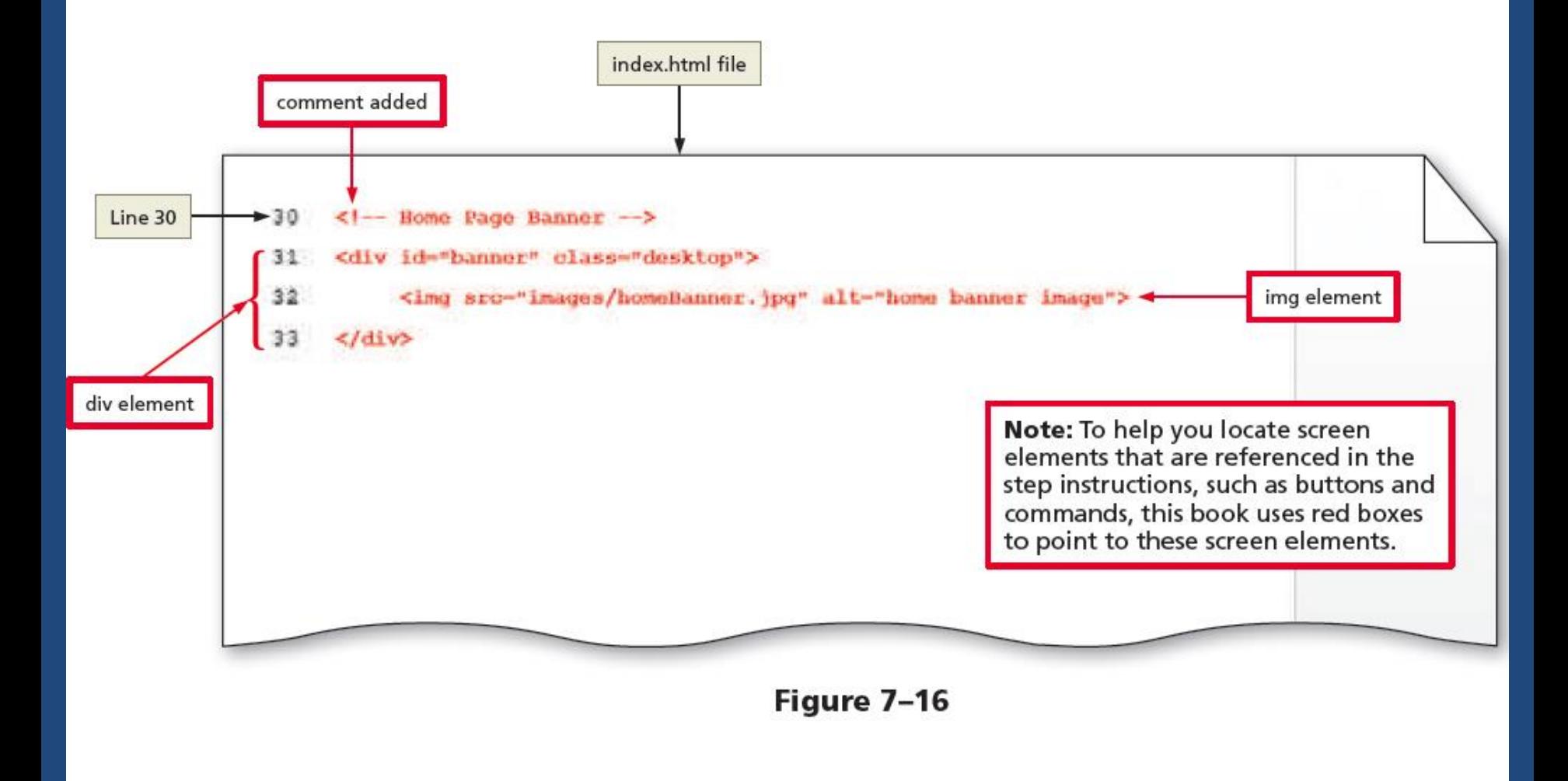

### 4.1 To Add a New div Element to the Home Page

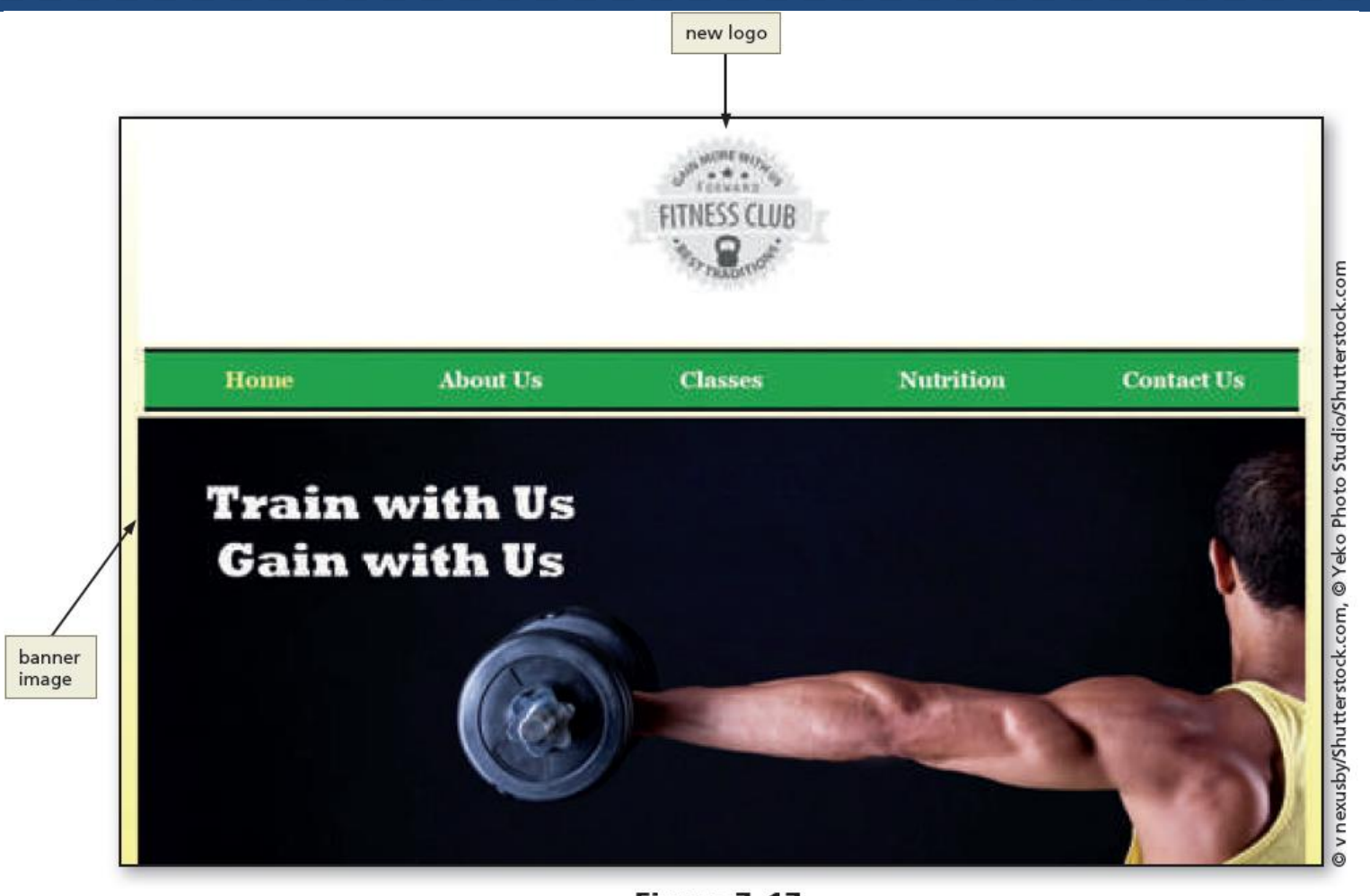

### 4.2 To Add a figure Element to the Home Page

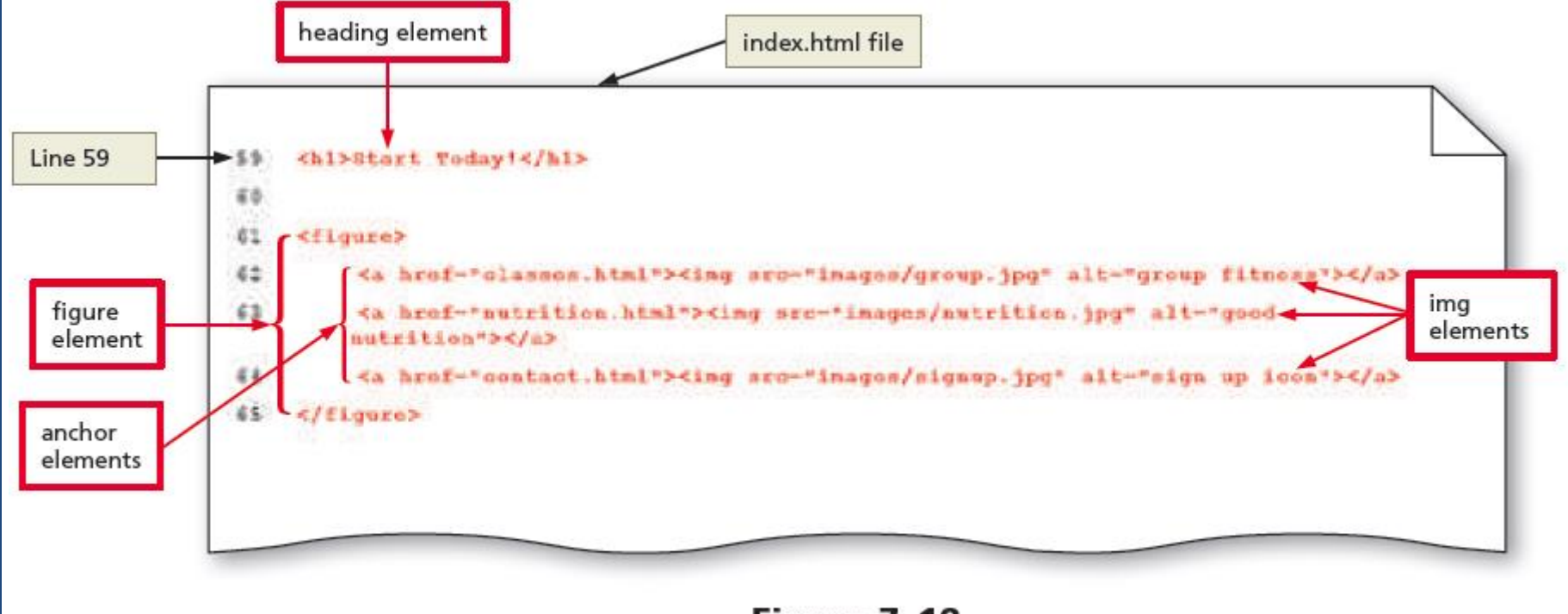

Figure 7-18

#### 4.2 To Add a figure Element to the Home Page

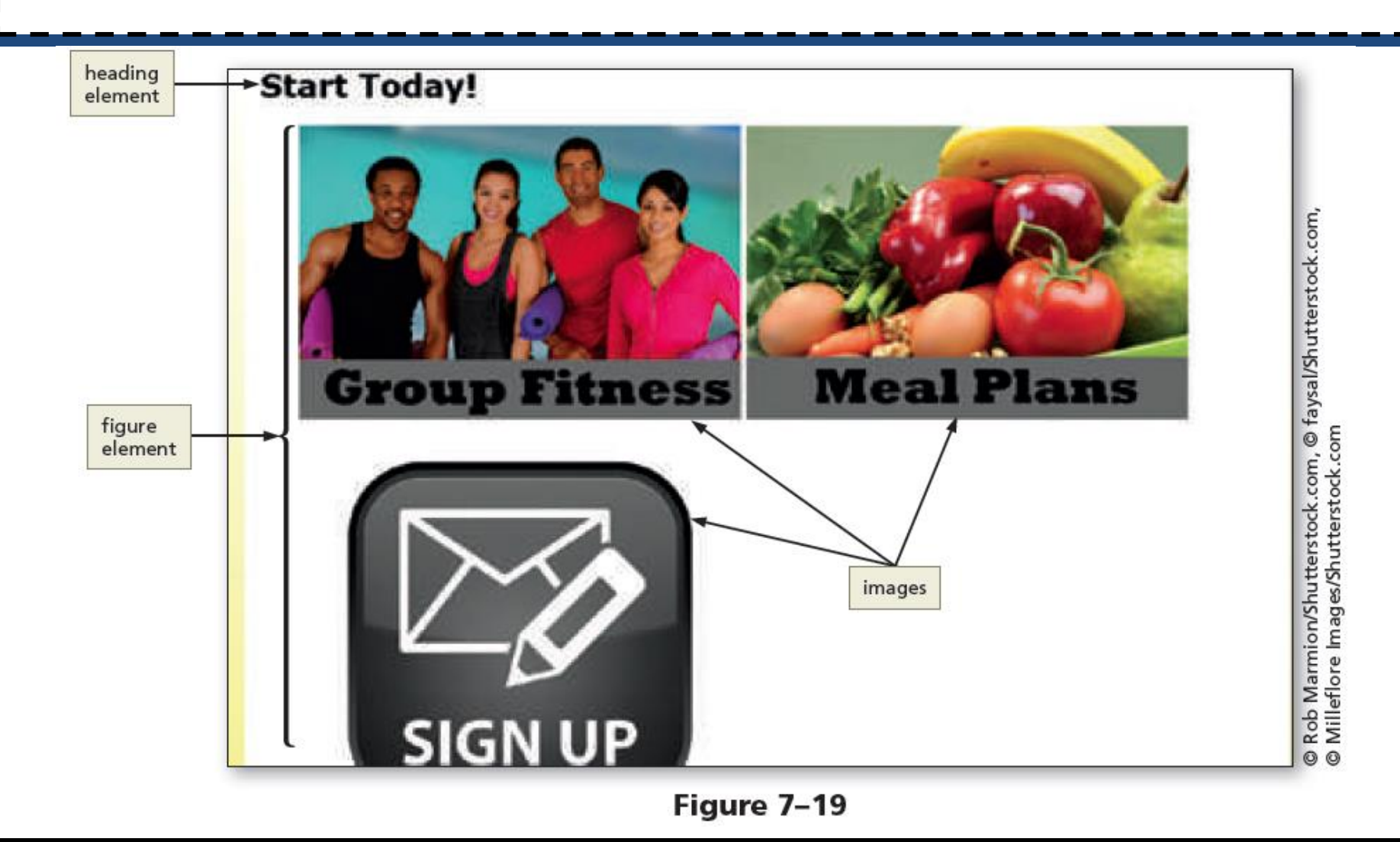

#### 4.3 To Add New Style Rules to the Tablet Viewport

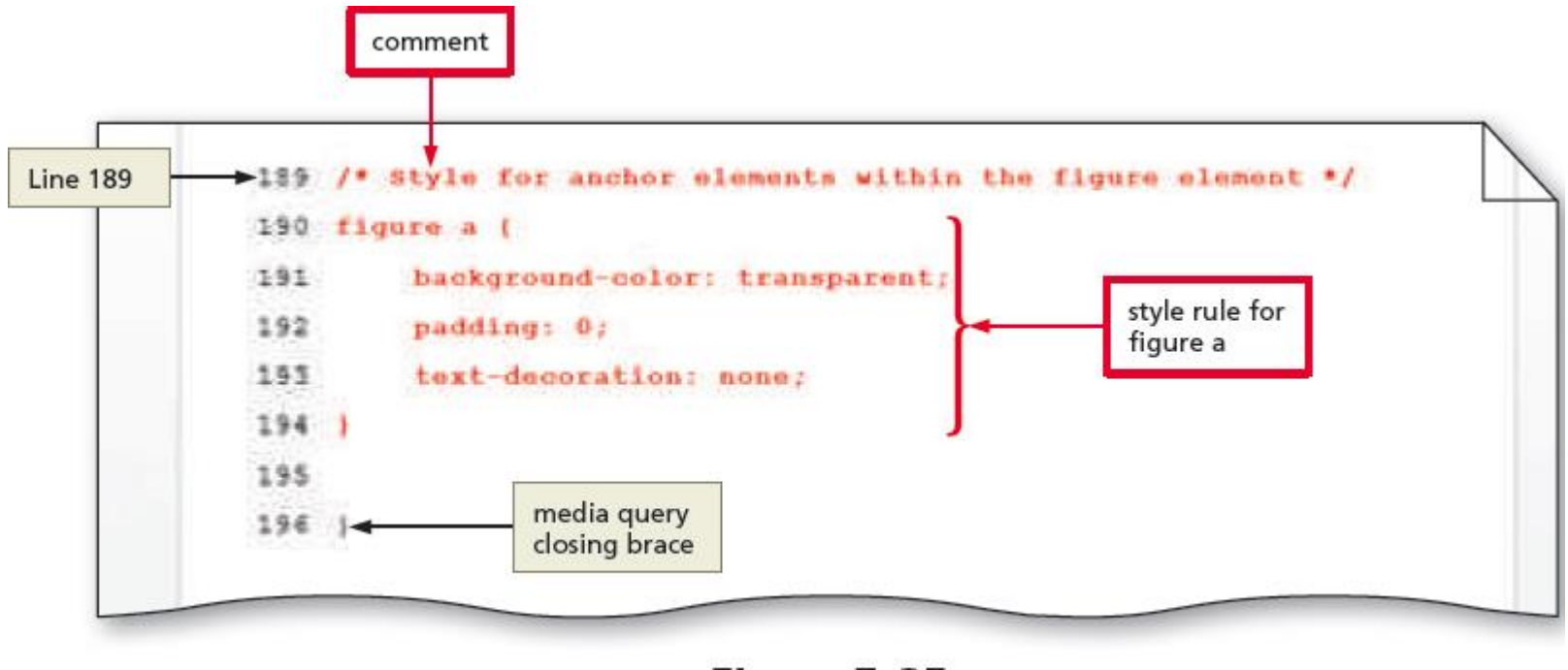

# **Break**

#### Break

#### 5. To Add Section Elements to the About Us Page

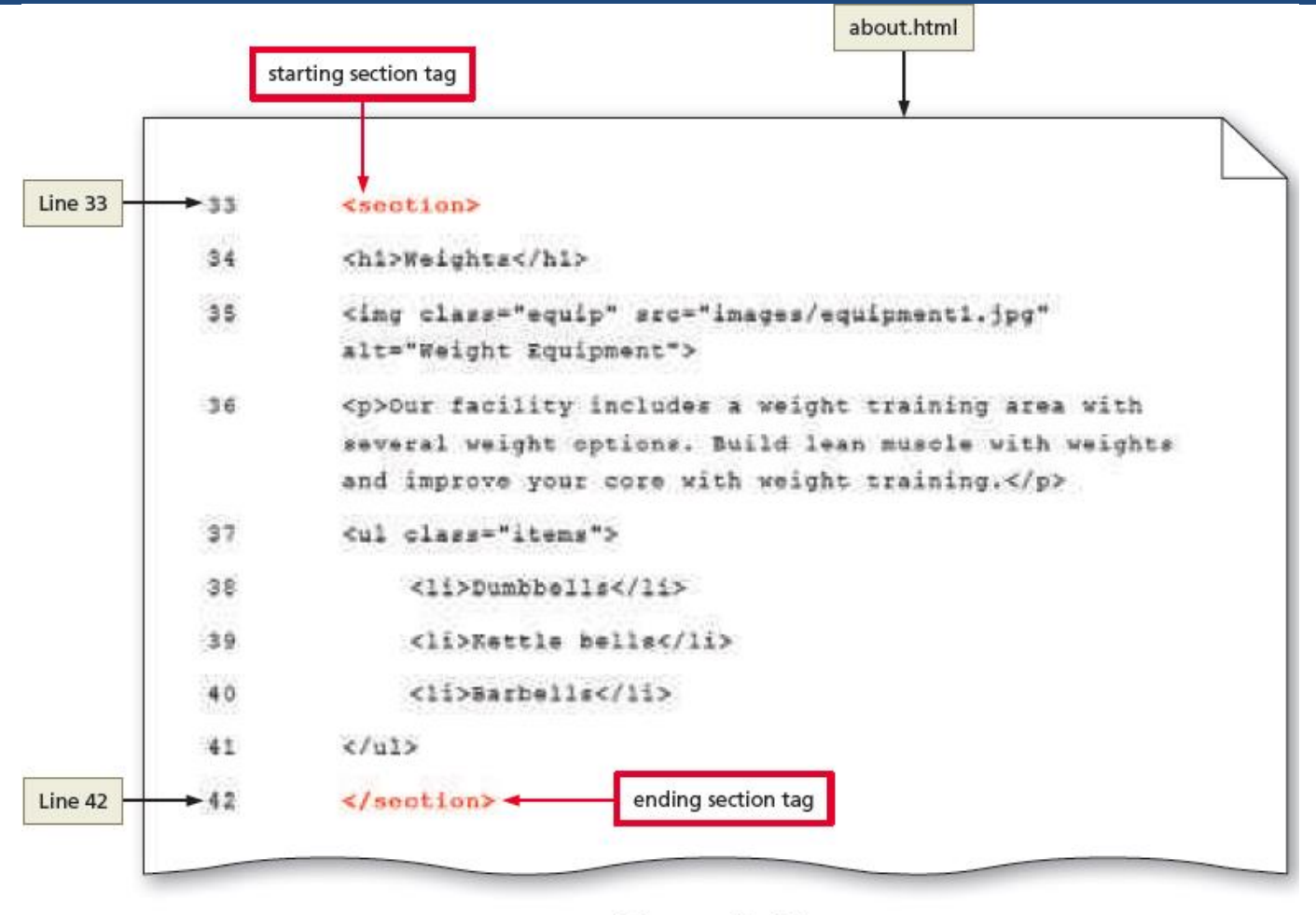

Figure 7-54

#### 5.1 To Style the About Us Page for a Tablet Viewport

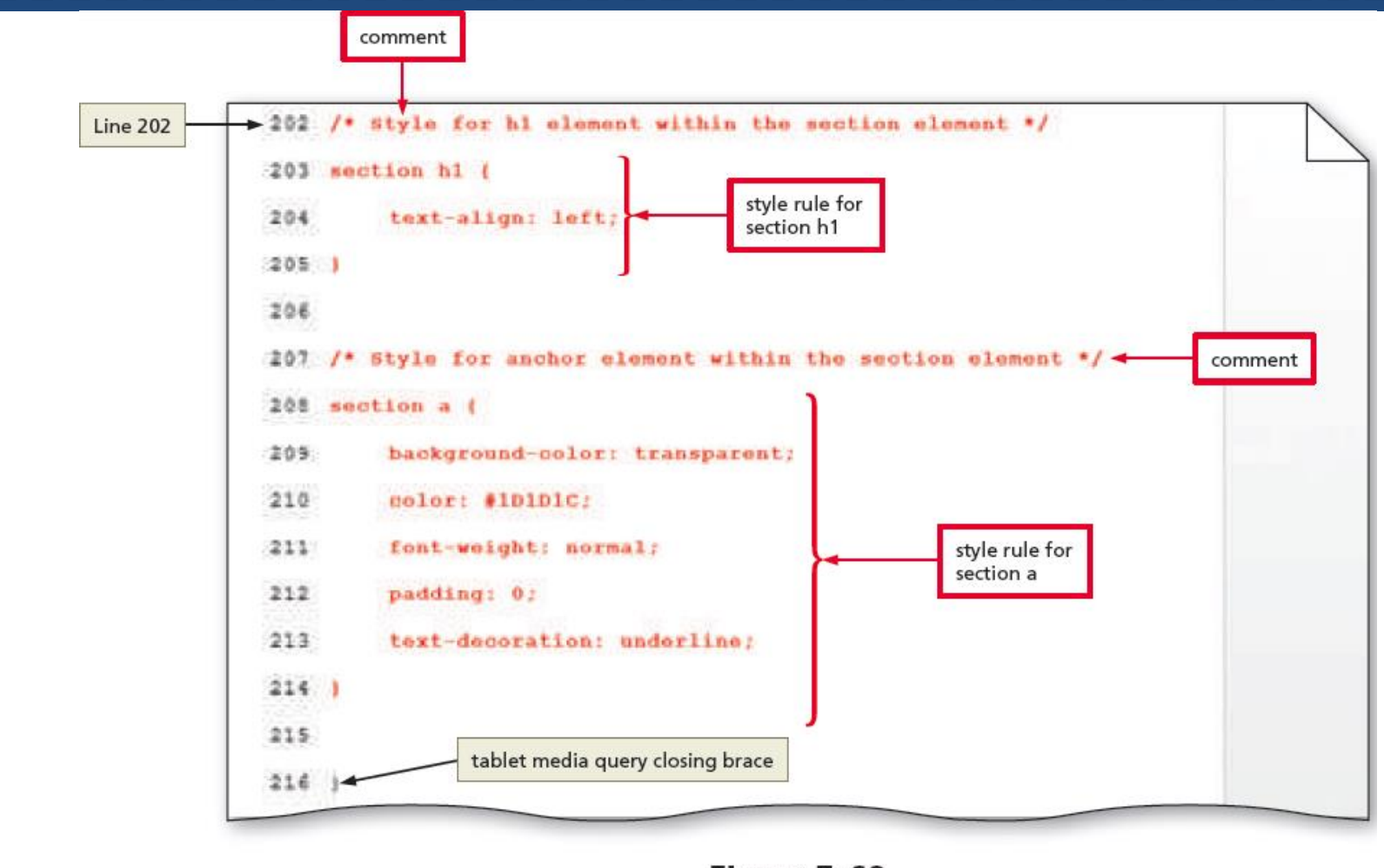

#### 5.1 To Style the About Us Page for a Tablet Viewport

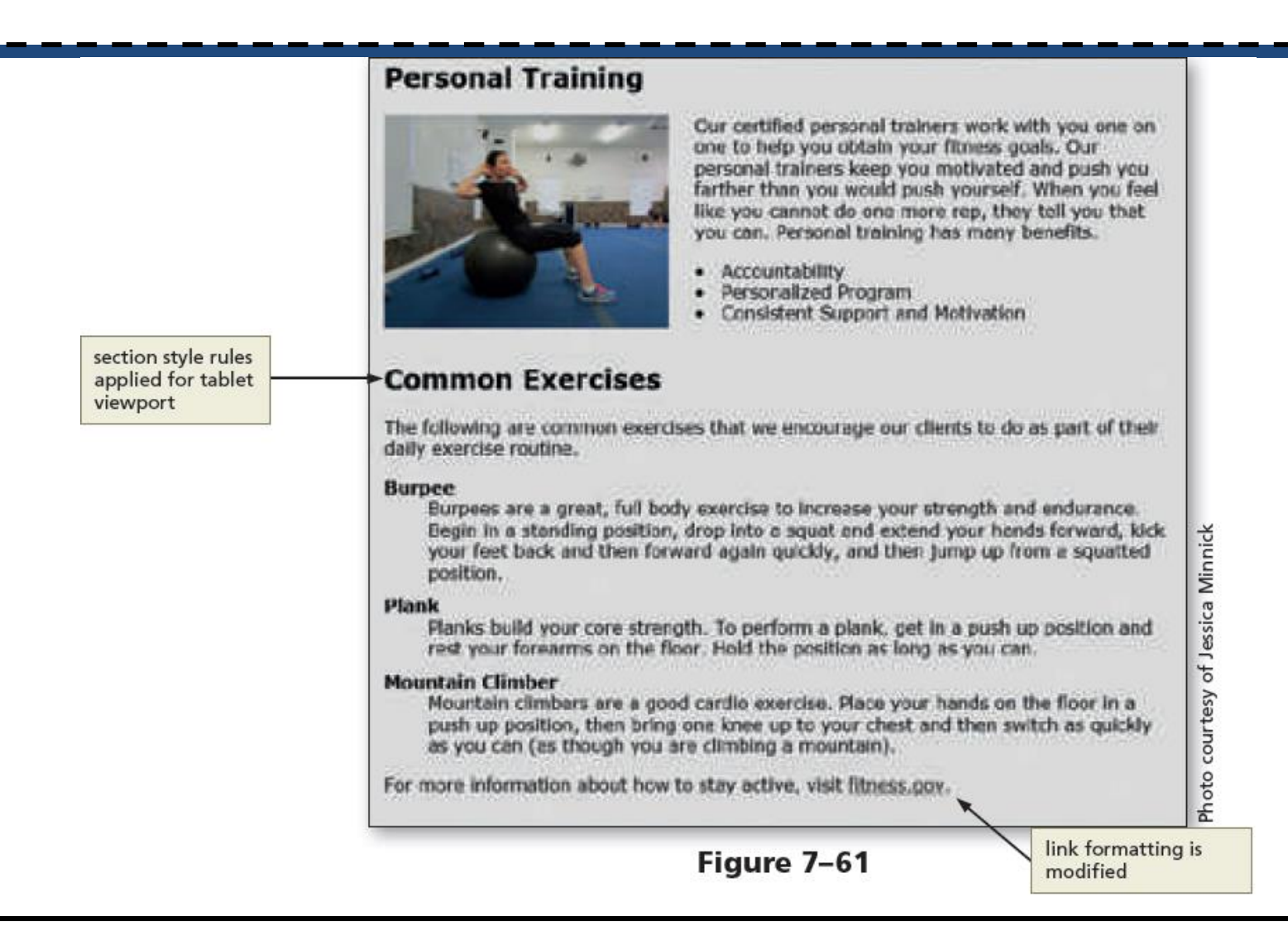

# **17. Creating the Nutrition Page**

#### **Nutrition page wireframe for** tablet viewport

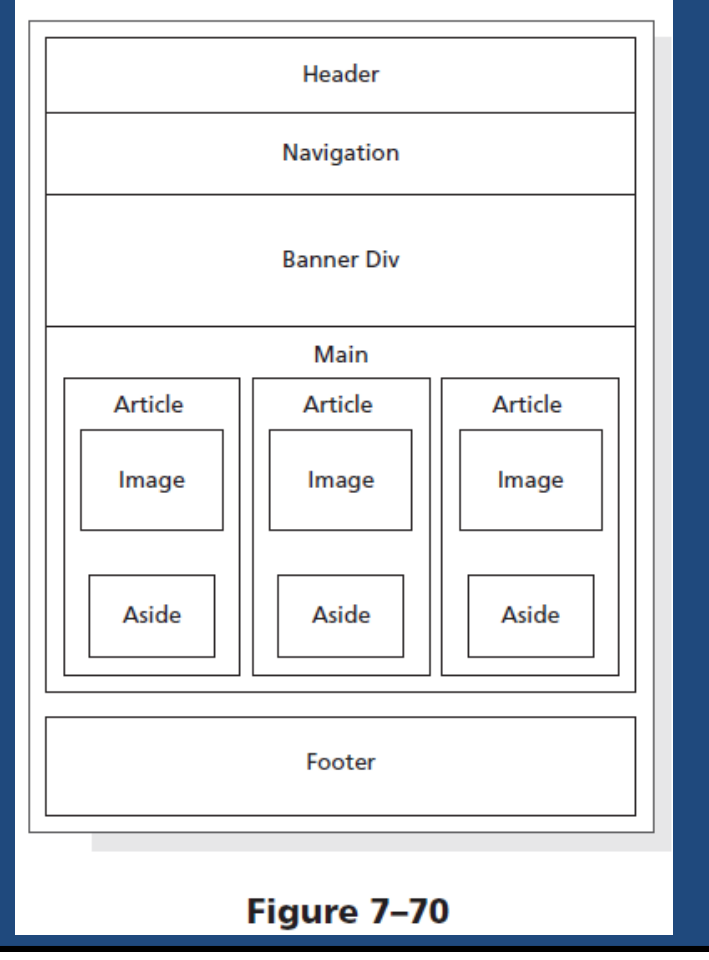

#### Nutrition page wireframe for desktop viewport

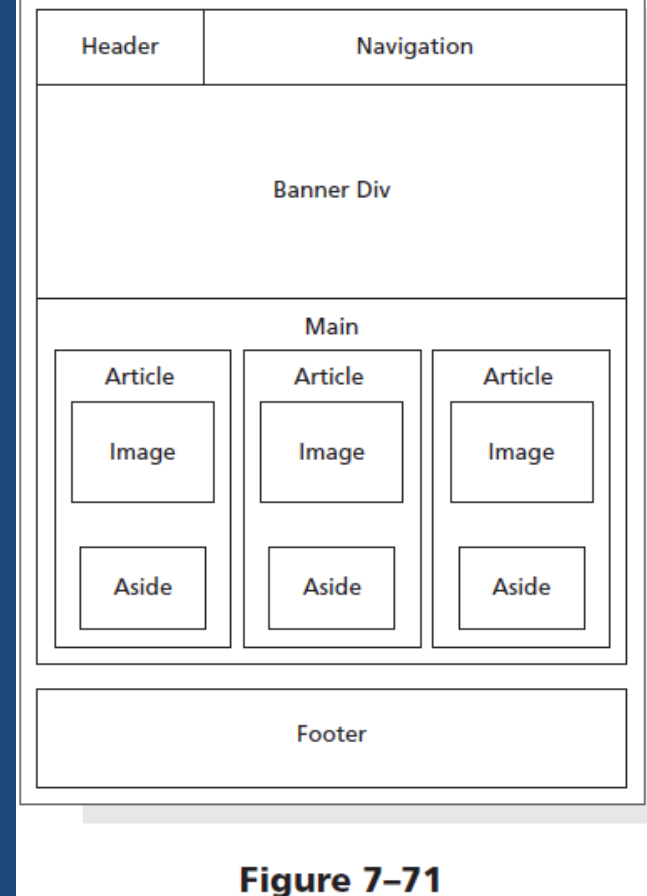

# **17. Creating the Nutrition Page**

• **Overflow property** – It is used to specify how to manage content when it "spills over" into another element

# **17.1 To Create the Nutrition Page**

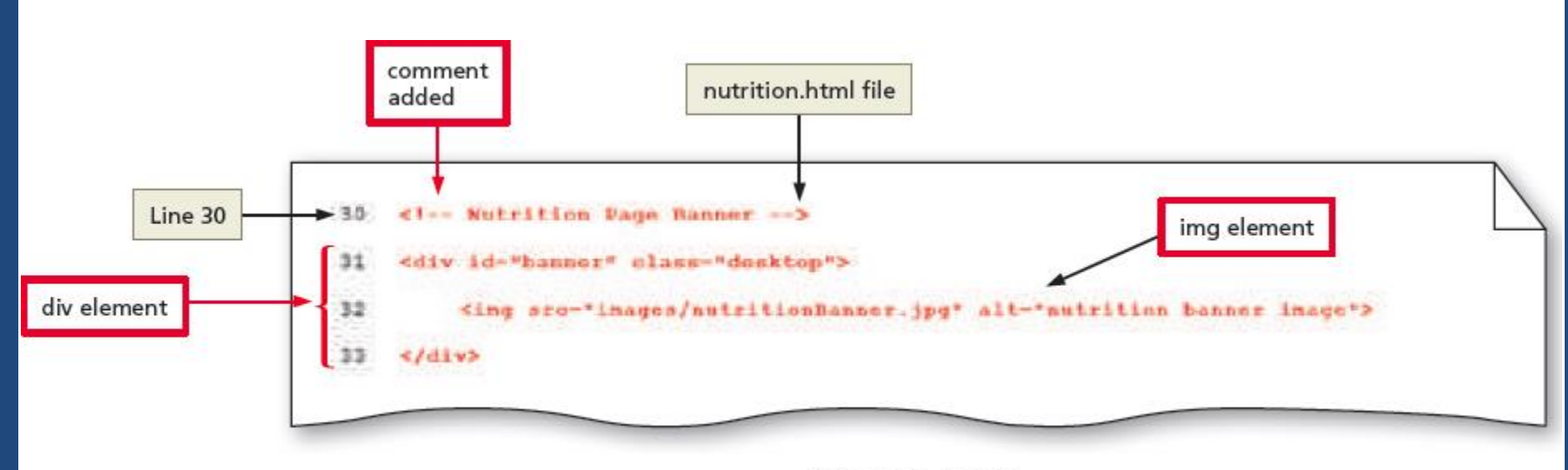

#### 7.2 To Add article & aside Elements to the Nutrition Page

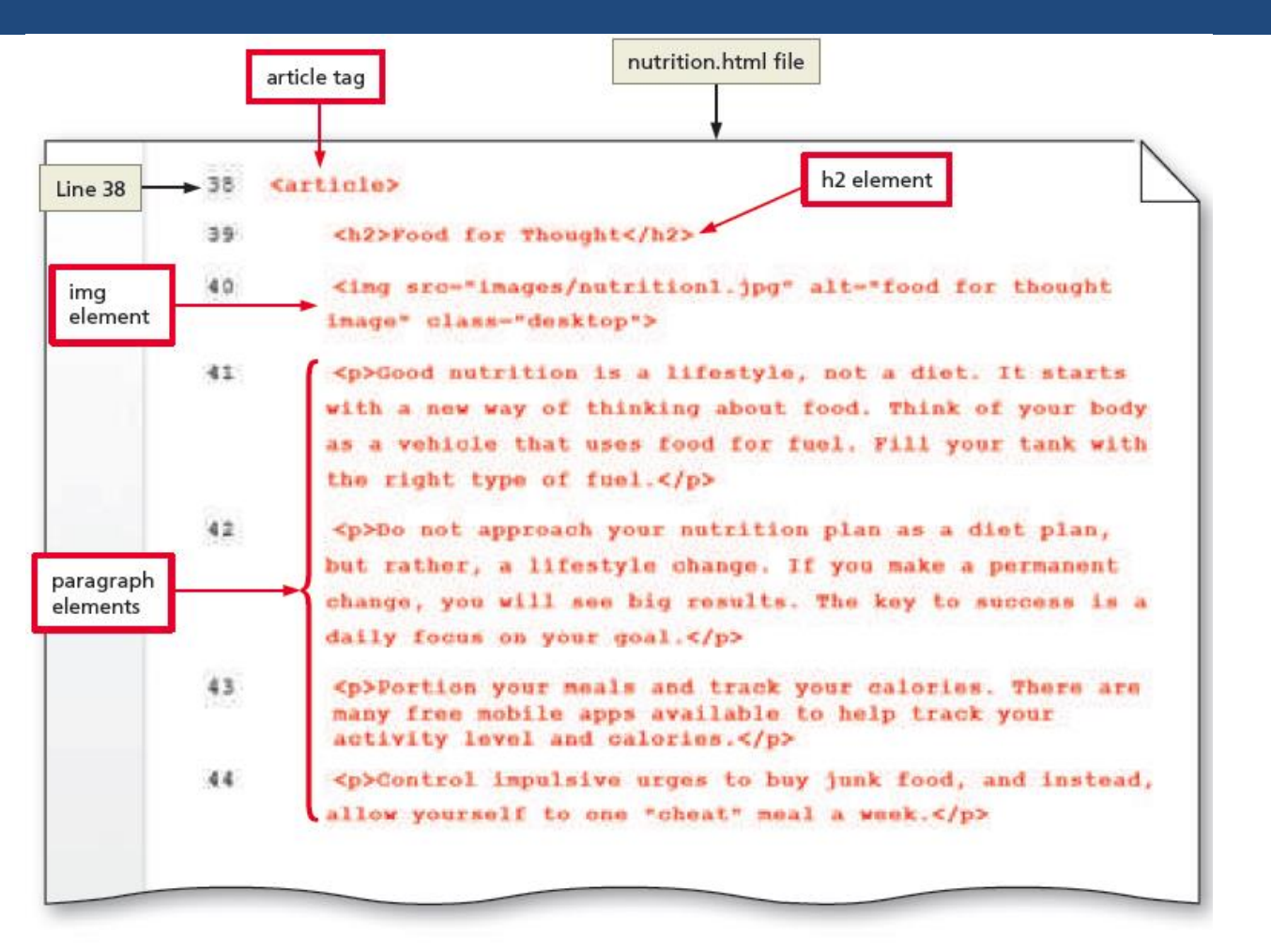

Figure 7-73

#### 7.2 To Add article & aside Elements to the Nutrition Page

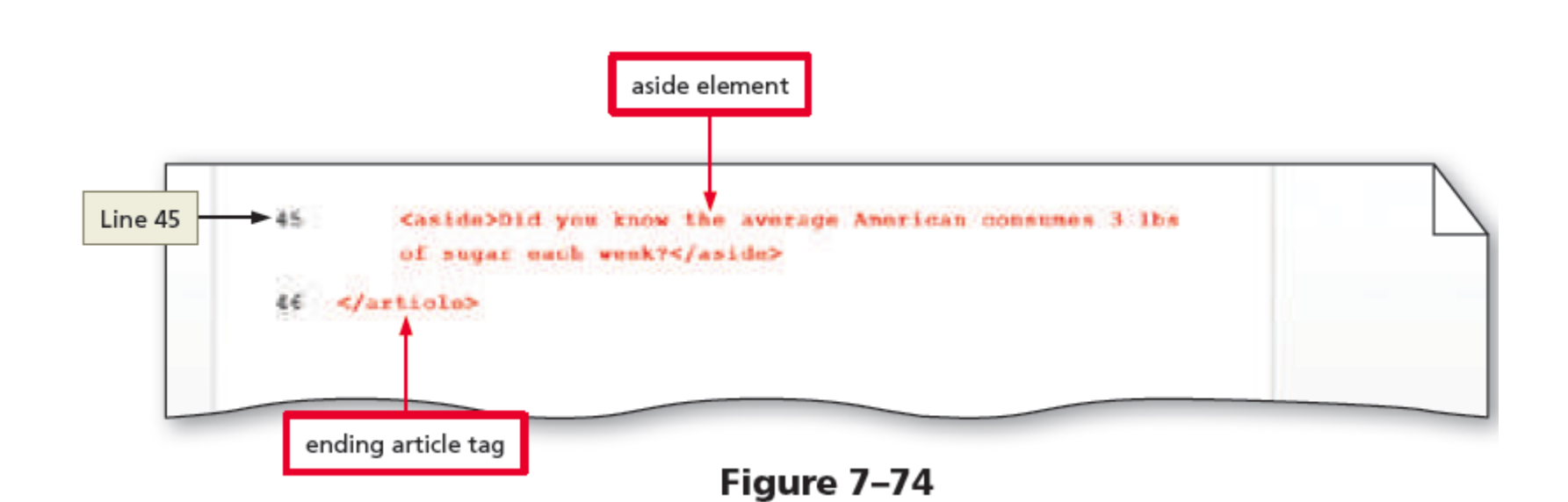

#### 7.2 To Add article & aside Elements to the Nutrition Page

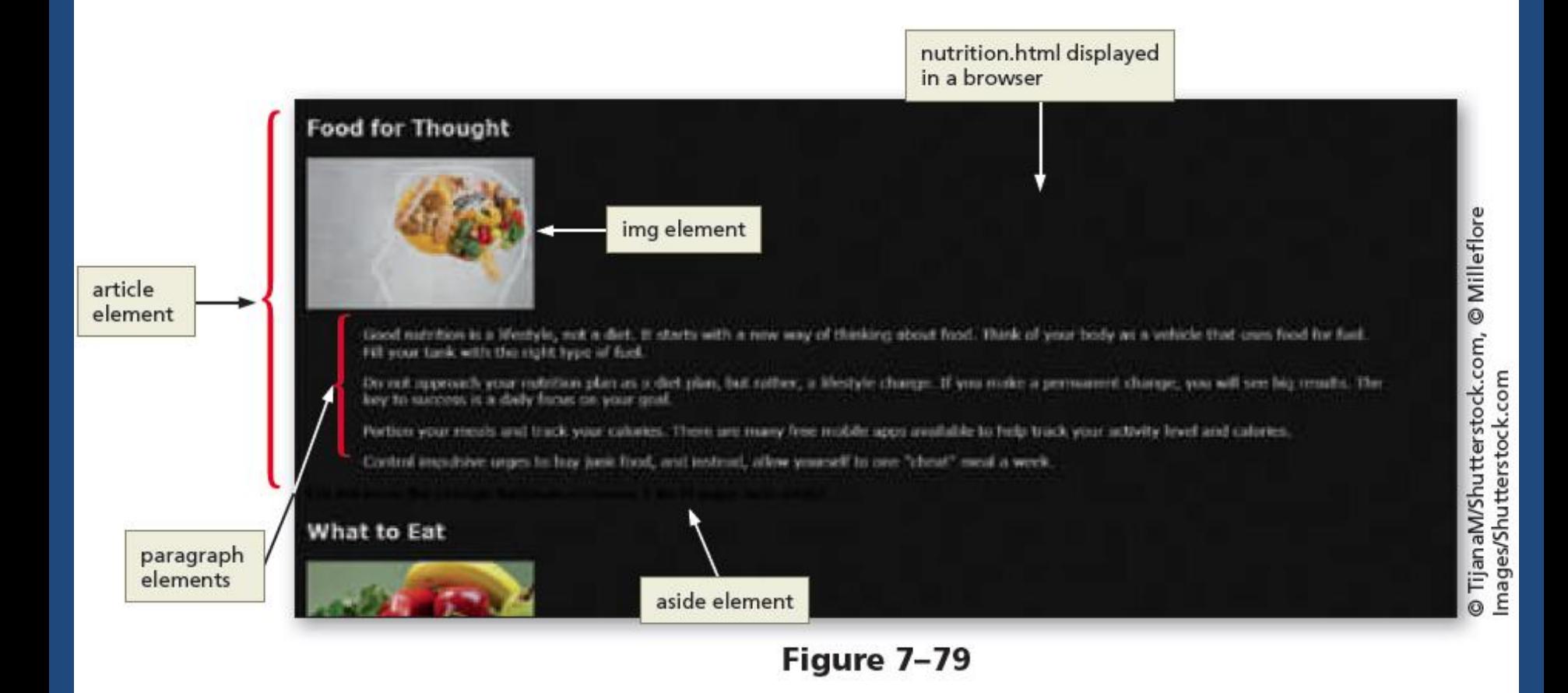

### **7.3 To Create a Three-Column Layout for the** Nutrition Page in a Tablet Viewport

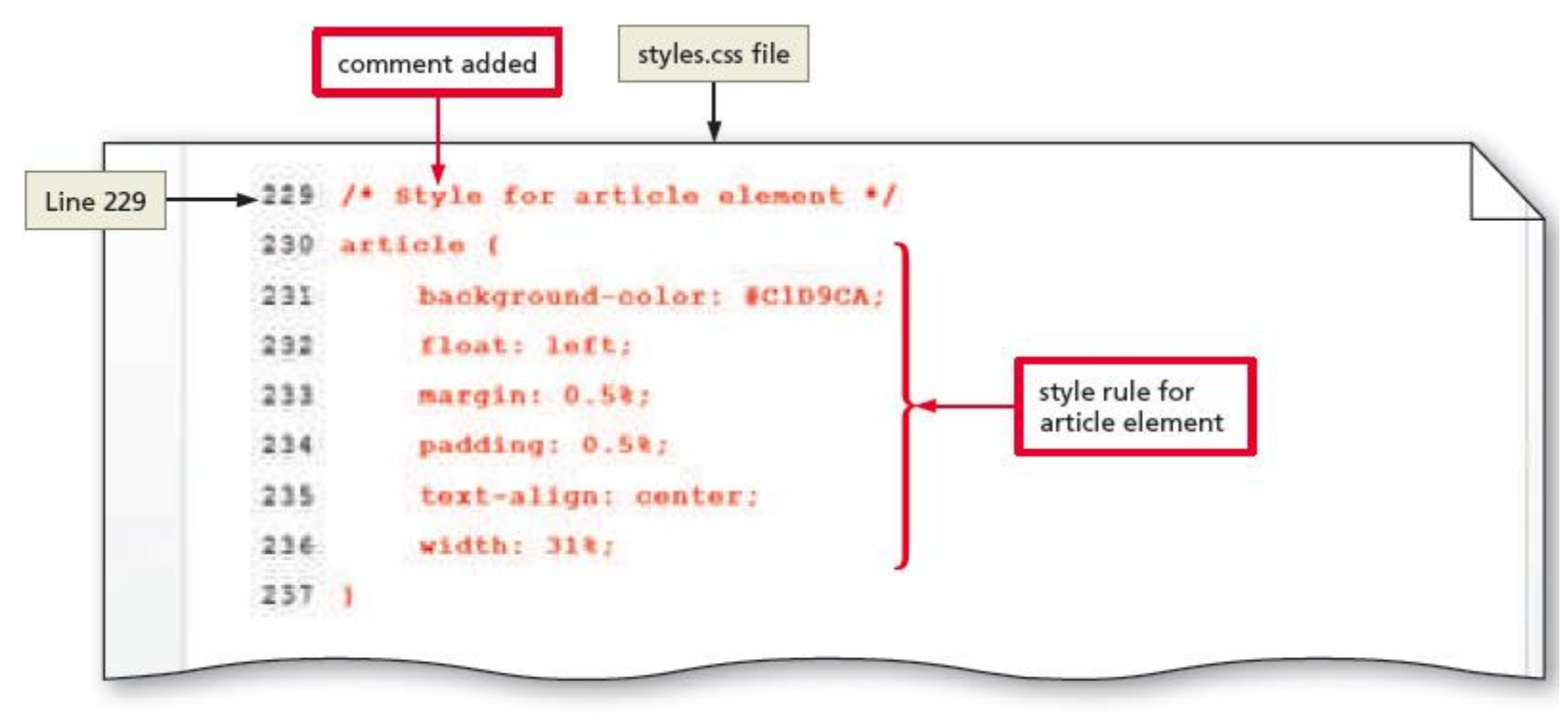

Figure 7-82

# 7.3 To Create a Three-Column Layout for the Nutrition Page in a Tablet Viewport

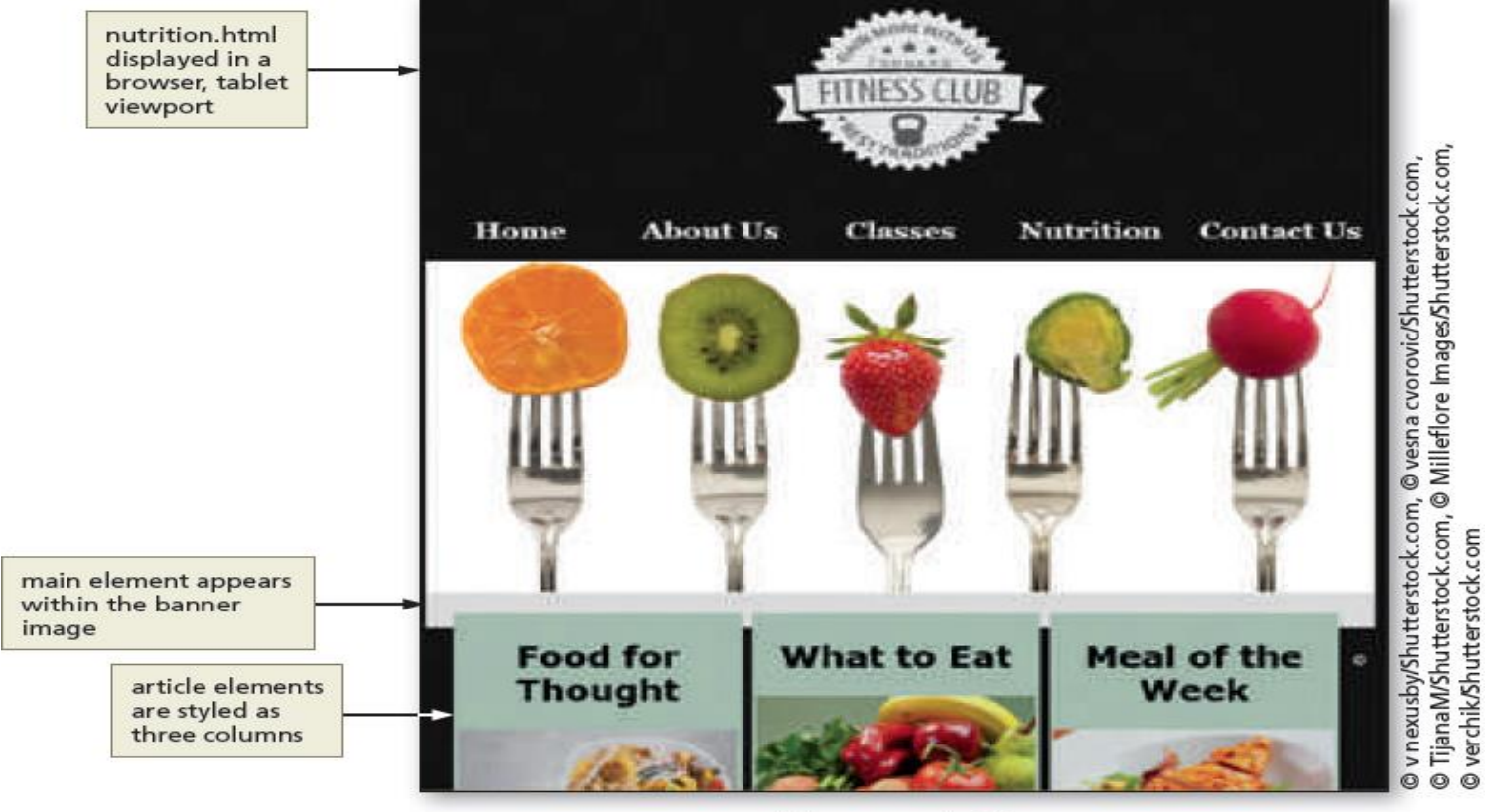

Figure 7-83

# **7.4 To Apply the Overflow Property** to the main Element Style Rule

- The **main** element is not in the correct area in Figure 7–83
- The float property used within the article style rule displaces the main element to the banner image area
- To correct this issue, apply an overflow property with a value of auto to the main style rule contained within the tablet media query
	- $-$  Use overflow: auto; to add a property and value

#### 7.4 To Apply the Overflow Property to the main **Element Style Rule** j

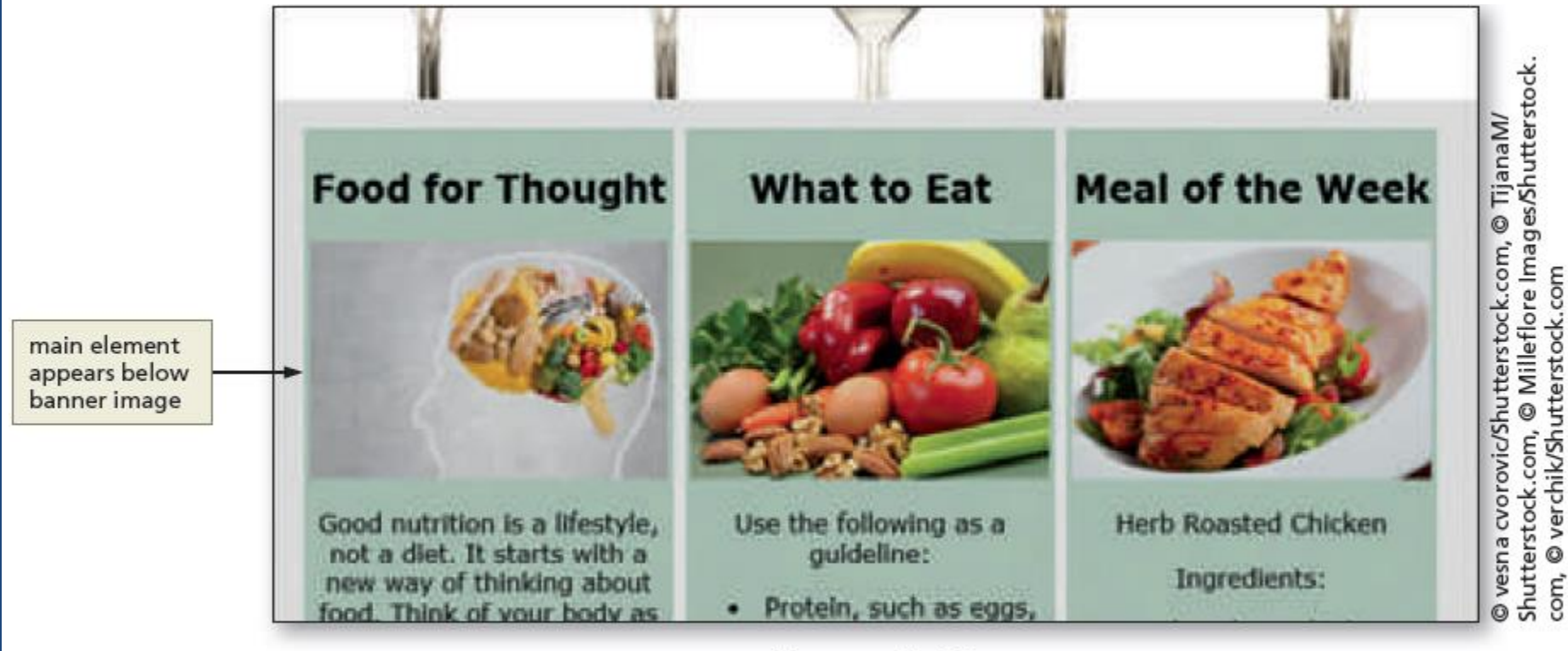

# **7.5 To Style the article Element for the** Nutrition Page

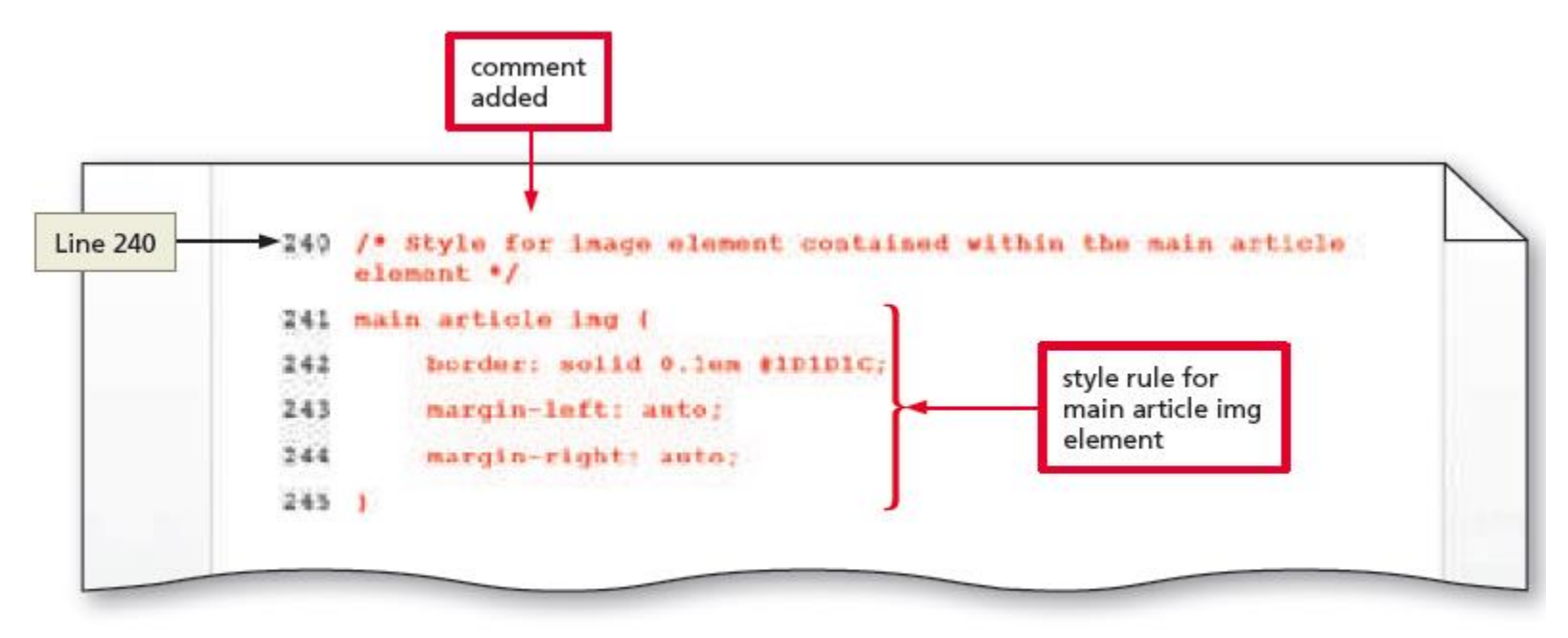

# **7.5 To Style the aside Element for the** Nutrition Page

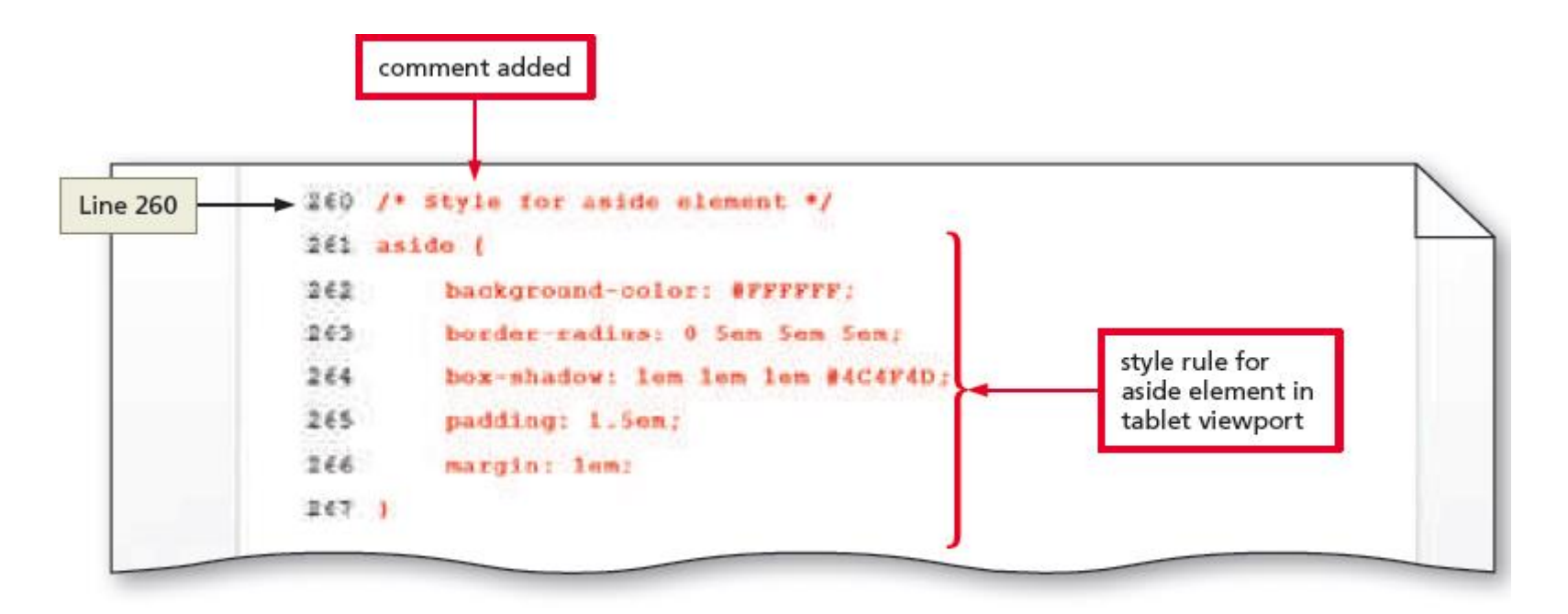

## 7.5 To Style the aside Element for the Nutrition Page

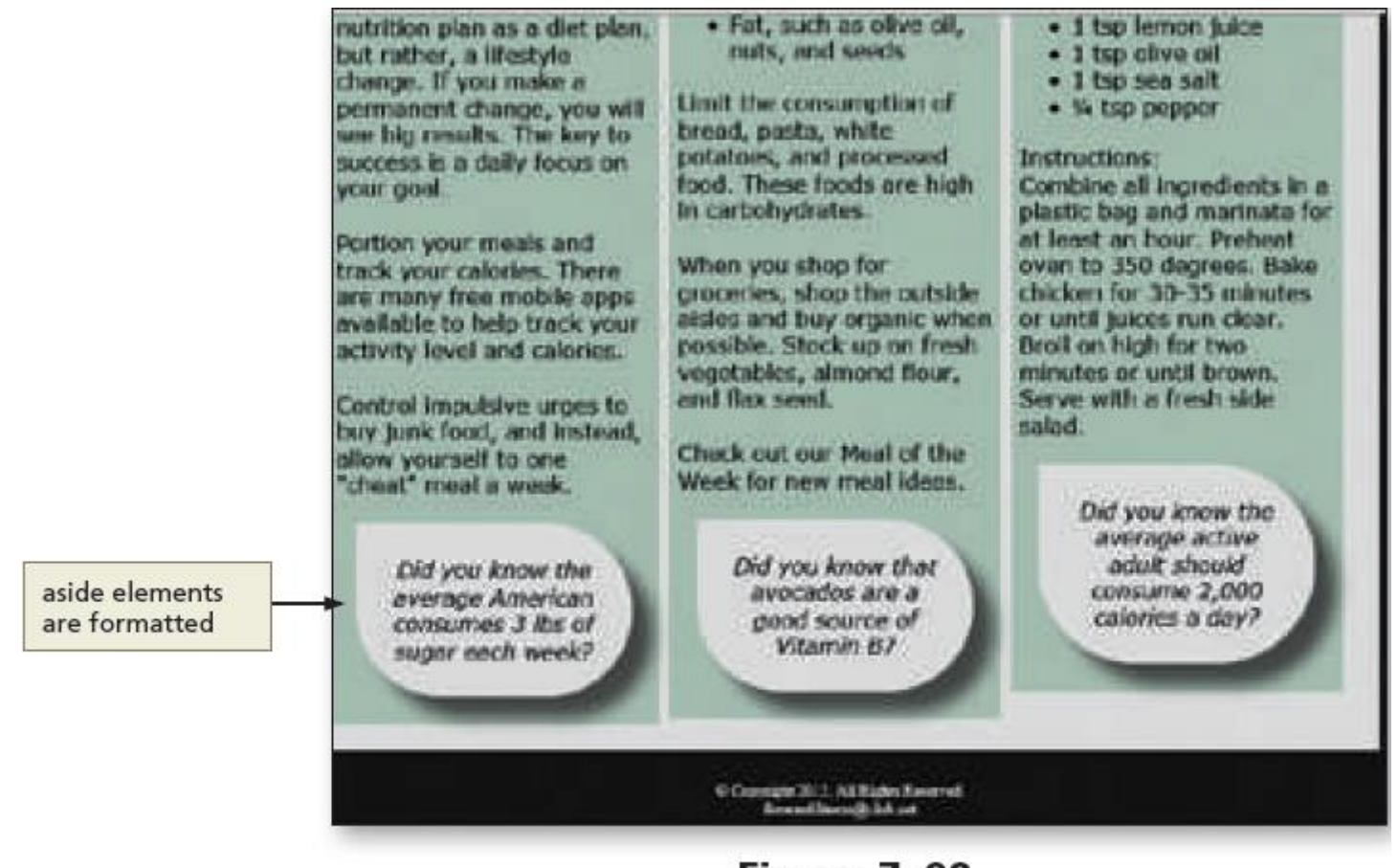

# **HTML5 & CSS3** 8<sup>th</sup> Edition

#### Chapter 7 Complete

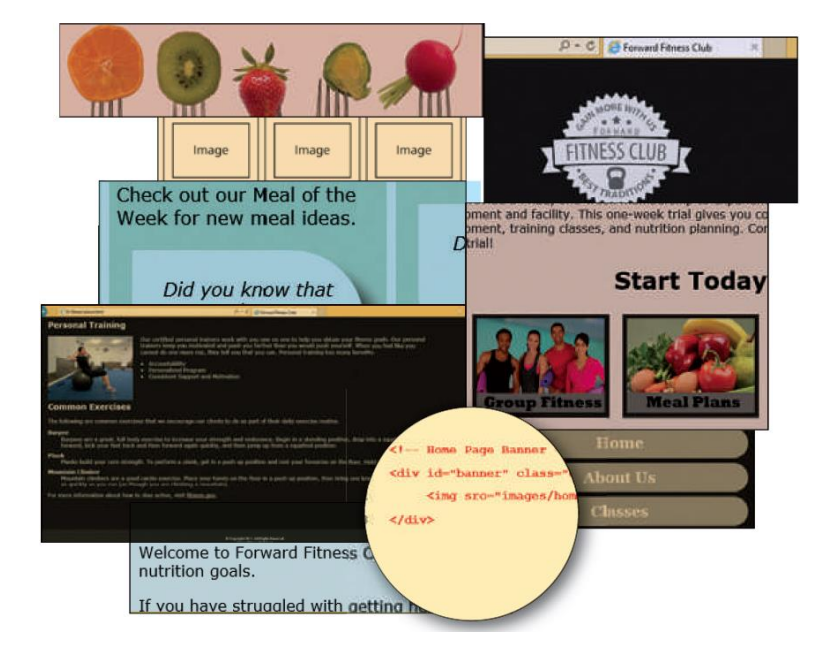

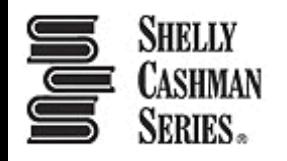